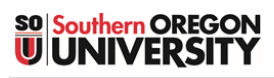

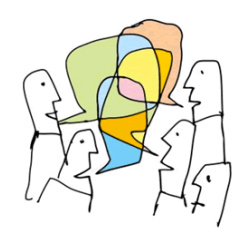

Forums offer great opportunities for building community beyond the classroom, allowing students to reflect publicly on their learning and to negotiate shared understanding.

There are five types of forums in Moodle. Usually, a *Standard forum for general use* will serve your objectives, but you may find that another type meets a special need for structure or content. See thi[s guide to creating a forum](https://inside.sou.edu/assets/cis/distanceeducation/docs/moodle/discussion-forums.pdf) for an introduction to setting up a *Standard forum for general use*. **CAUTION**: Once students have begun posting to a forum, changing the forum type can cause problems.

## **Common Forum Functions**

Figure 1 illustrates some basic functions common to forums:

- Any thread may be **starred** by anyone, moving the thread to the top of the forum. Stars can be added by clicking on the star icon itself or by clicking on the thread options icon on the right.
- Anyone can "subscribe" to any thread to receive an email copy of any responses added to it. (Individuals can also subscribe to the entire forum if they wish.)
- Teachers have the added right to "Pin" a thread which places it at the top of the forum for all users. A teacher can also "Lock" a discussion—the thread may still be read by students, but the reply links will be

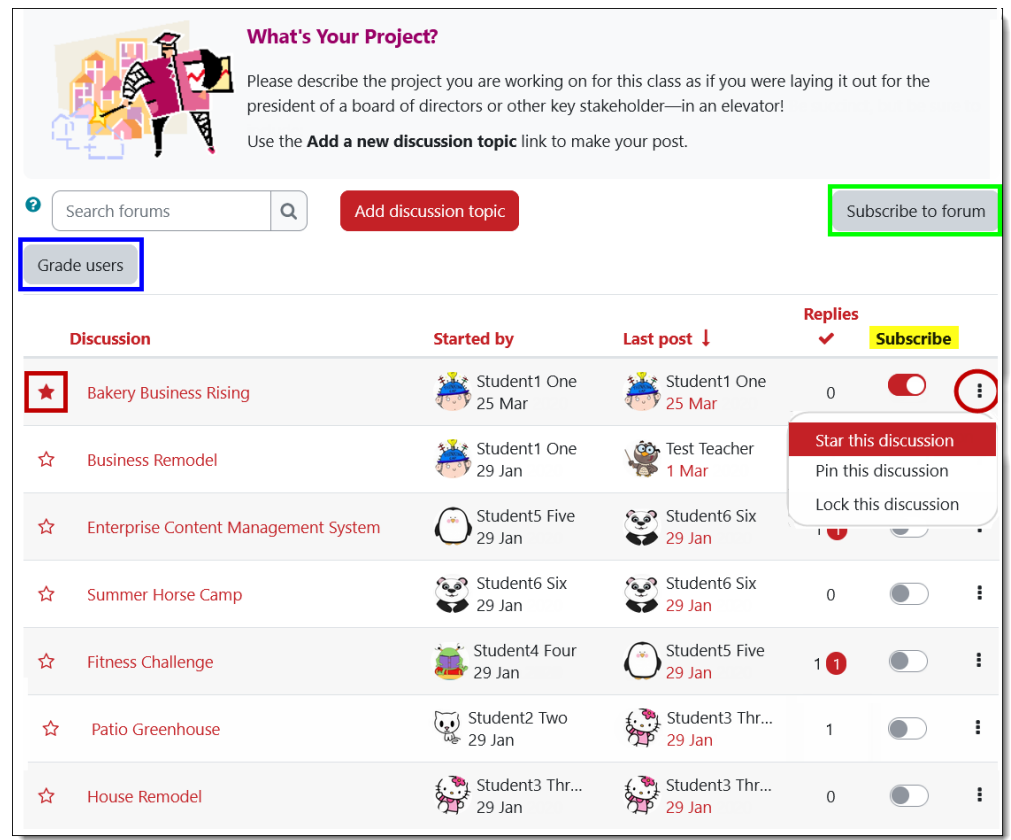

**Figure 1: Standard General Forum – Teacher Options**

<span id="page-0-0"></span>removed. (Teachers have the further right to edit or delete posts, as well.)

# **Forum Types**

## **Standard forum for general use**

**When to use**: A *Standard forum for general use* is the default discussion type and it's great for establishing clear conversational threads [\(Figure 1\)](#page-0-0). Students use the **Add discussion topic** link to post an initial thread. They may reply to anyone's post and may use the Add discussion topic link as many times as they wish.

**TIP**: To have your students reply to specific threads and eliminate the possibility of creating new topics, see Preventing [New Threads.](https://inside.sou.edu/assets/cis/distanceeducation/docs/moodle/forum-no-new-threads.pdf)

## **Each person posts one discussion**

**When to use**: This kind of forum is useful for students posting work for other students to critique.

Forums that limit participants to posting one discussion are similar to the standard general forum but with a twist—each person may use the **Add discussion topic** link just once [\(Figure 2\)](#page-1-0). After posting an initial thread, students may reply to as many other postings as they wish, but they cannot initiate any more new threads.

### lease describe the project you are working on for this class as if you were laying it out for the president of a board of directors or other key stakeholder-Use the Add a new discussion topic link to make your post. Search forums  $\mathsf Q$ Add discussion topic Subscribe to forum This forum allows each person to start one discussion topic. Grade users **Figure 2: Each Person Posts One Discussion**

**What's Your Project?** 

ℯ

## **Q and A forum**

**When to use**: A Q and A forum [\(Figure 3\)](#page-1-1) is one way to ensure that students make original posts without cadging ideas off their classmates.

Before students can read any replies made by others, they must first post a reply of their own [\(Figure 4\)](#page-1-2).

After waiting out the 15-minute grace period set aside for editing a post and then refreshing the screen, students will be able to read and reply to all of the other current and future posts made in the forum [\(Figure 5\)](#page-1-3).

### **IMPORTANT**: *You must post a thread to initiate*

*the discussion.* Students do not have an **Add discussion topic** link in this forum format. If you do not make an initial post, they will not be able to post. Be sure to provide clear instructions to your students about replying to your initial thread to make their post.

## **Single simple discussion**

**When to use**: Single simple forums are good for free flowing, less structured discussions.

In single simple forums, students see your prompt and use the **Reply** link to post their thoughts. They can also reply to other students. (Note that they do not have an **Add discussion topic** link in this type of forum.) All responses are immediately open and visible to other students [\(Figure 6,](#page-2-0) next page).

<span id="page-1-0"></span>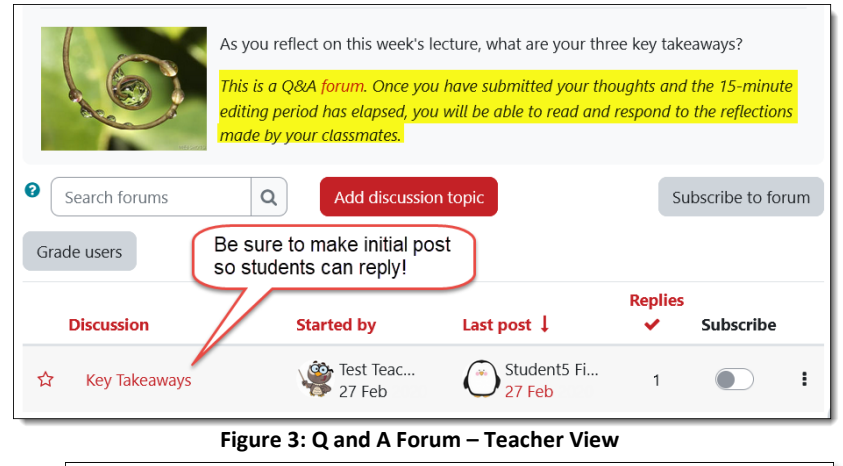

<span id="page-1-1"></span>This is a question and answer forum. In order to see other responses to these questions, you must first post your answer

#### **Figure 4: Q and A Forum – Student Notice**

<span id="page-1-2"></span>This is a question and answer forum. In order to see other responses to these  $\times$ questions, you must first post your answer

#### **Key Takeaways**

by Test Teacher - Thursday, February 27 9:43 AM

What resonated for you in this week's lecture? How does what we covered apply to your experience? What do you think you'll remember six months from now?

> Permalink Reply

## **Subject (hidden)**

Thursday, February 27 9:43 AM

<span id="page-1-3"></span>This post cannot be viewed by you, probably because you have not posted in the discussion, the maximum editing time hasn't passed yet, the discussion has not started or the discussion has expired.

> Show parent Reply

#### **Figure 5: Q and A Forum – Student View**

A single simple discussion forum is great for free ranging discussions as students can easily read posts made by their classmates and build off their ideas. Responses are displayed in a nested format to indicate the flow of conversation. In [Figure 6,](#page-2-0) for instance, you can see that Student Three has replied to Student One and to the instructor, while Student One and Student Two have only replied to the instructor so far.

**Note**: The image below each student's name is reserved for group membership. If you were using groups in your course and added a picture to the group settings, the image would appear in place of the generic group image.

## **Standard forum displayed in a blog-like format**

**When to use**: The blog-like format changes the look and feel of a forum, giving it more of a longform (blog-like) aspect. Similar to the single simple format, all of the posts are fully visible when a participant opens the forum. Unlike those forums, however, any responses to a post made in this kind of forum appear on another page.

Rather than just seeing the title of the post as they would in a Standard general forum, course participants see the entire post [\(Figure 7\)](#page-2-1). Students click on the **Add a new topic** link to create a post, then click on **Discuss this topic** to reply to their classmates.

## **Forums and Groups**

You can use a *Standard forum for general use*, *Each person posts one discussion*, *Q and A forums* and *Standard discussion displayed in blog-like format* forums for groups. *Single simple discussions* will **not** work with group settings. (Learn more about [supporting group work with forums.](https://inside.sou.edu/assets/cis/distanceeducation/docs/moodle/forums-for-groups.pdf) Be sure to catch details about posting messages to all groups.)

See these additional guides to forums:

- [Whole Forum Grading](https://inside.sou.edu/assets/cis/distanceeducation/docs/moodle/forum-grading-whole-forum.pdf)
- [Ratings Forum Grading](https://inside.sou.edu/assets/cis/distanceeducation/docs/moodle/forum-grading-ratings.pdf)
- [Advanced Forum Settings](https://inside.sou.edu/assets/cis/distanceeducation/docs/moodle/forum-advanced-settings.pdf)
- [Tips for Forums](https://inside.sou.edu/assets/cis/distanceeducation/docs/moodle/forum-tips.pdf)

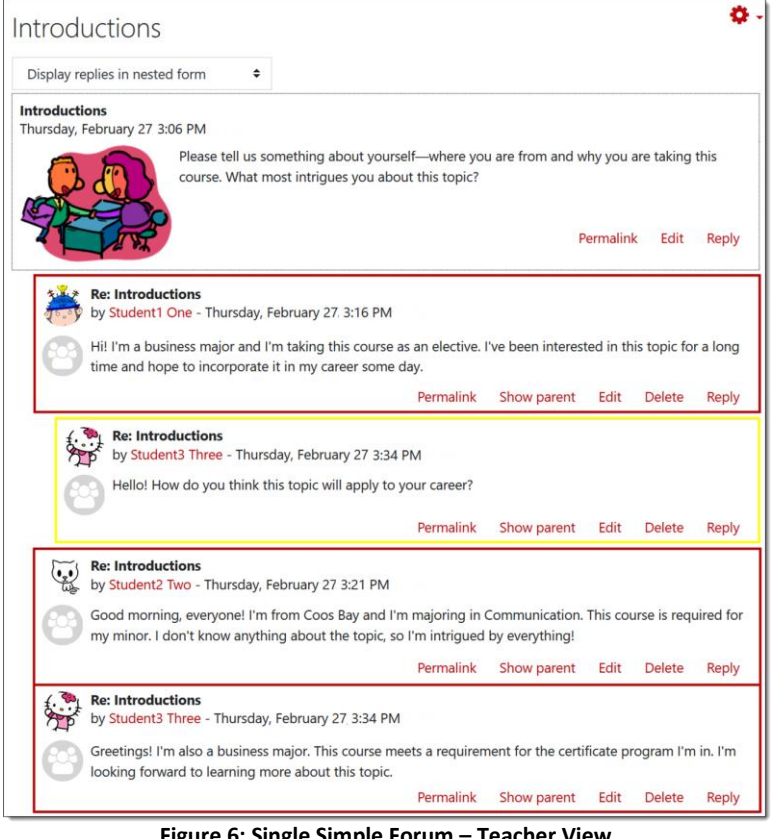

**Figure 6: Single Simple Forum – Teacher View**

## <span id="page-2-0"></span>Project Management at the Movies!

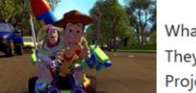

What do Apollo 13 and Toy Story have in common (besides Tom Hanks!)? They are all about project management!

Project management is everywhere, right? Tell us about a movie you've seen that exemplifies good (or bad!) PM behaviors. Rather than just give us a

synopsis of the movie, get specific about the PM behaviors it illustrates (not necessarily a blow-by-blow breakdown of the phases, but the activities and dispositions that are project-related.) Use the Add a new topic link to create your post. Give us the name of the movie you'll be describing in the subject line. To reply to a post, click on Discuss this topic to open the post.

Add a new topic

PM at its best! by SOU Admin - Thursday, February 27. 4:17 PM

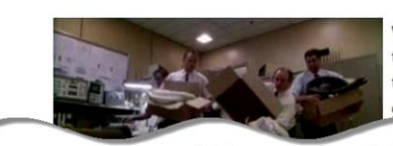

What a project that space flight turned out to be! There were several really strong teams involved in that event; on the ground, in space, and at home. The scene knocked

vvoody's insiste. e s just a rey toy. At a certain point, Buzz discovers that he is indeed a toy. It becomes mission critical that Woody persuade Buzz of his own value as a really cool toy. The dynamic of reestablishing

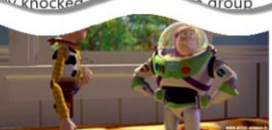

ö

someone's sense of self-worth following a profound disappointment is a very real possibility in managing people in project work. We could all learn a trick or two from Woody!

> Permalink Edit Delete Discuss this topic (0 replies so far)

<span id="page-2-1"></span>**Figure 7: Standard Forum Displayed in Blog-like Format**